# Getting Started with Python

#### AND ANACONDA NAVIGATOR

Charlotte Lloyd | 28 June 2017 Summer Institute in Computational Social Science

# Outline

- I. Introduction to Python
- II. Python Three Ways
- III. Hands-on Demo
- IV. Celebration, Back-slapping

# Introduction to Python

### What is Python?

- general purpose
- ▶ high-level
- interpreted (not compiled)
- name is related to Monty Python

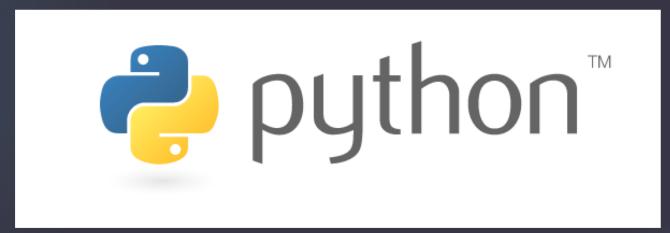

## Very Popular Language

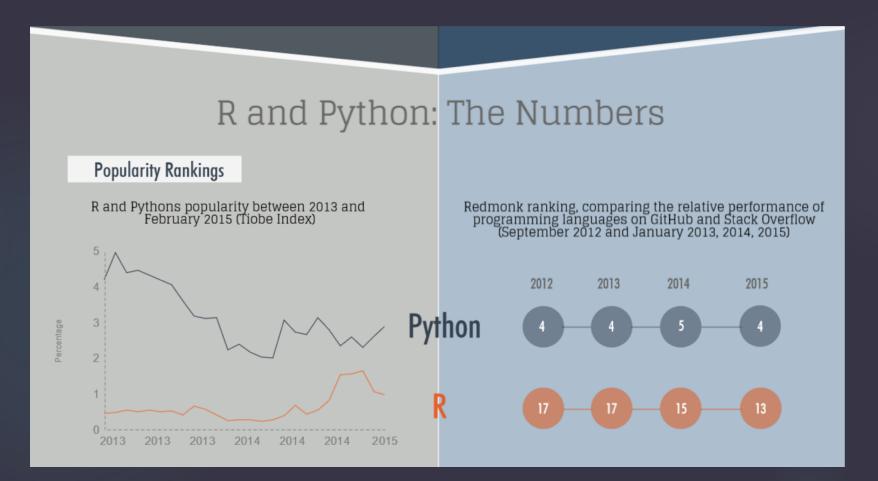

Checkout the full infographic: http://blog.datacamp.com/wp-content/uploads/2015/05/R-vs-Python-216-2.png

### Less Popular in Data Analysis

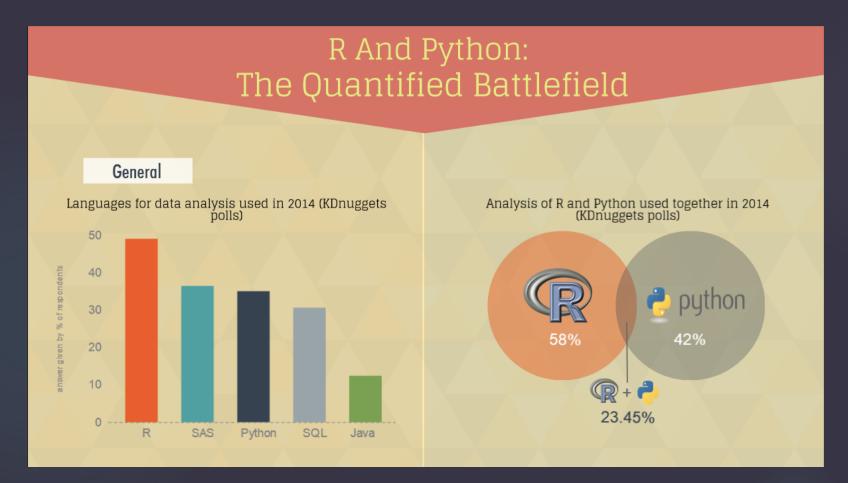

Checkout the full infographic: http://blog.datacamp.com/wp-content/uploads/2015/05/R-vs-Python-216-2.png

### Great Beginner Language

Python, A General Purpose Language

Readability and Learning Curve

Just like everyday English

Python is easy and intuitive, and its emphasis on readability only magnifies these characteristics.

e.g. print("Hello World!")

Syntactically clear and elegant code, easily interpretable and very easy to type.

This explains why

✓ Python's learning curve is relatively flat

So many programmers are familiar with it

Also, the speed at which you can write a program is also positively impacted:

Less time coding, more time playing

Python's focus on readability and simplicity makes that its learning curve is relatively low and gradual.

Python is considered a good language for starting programmers.

## Packages for Python

- Packages are bits of code that other people have built to extend Python functionality.
  - If you install a package you will be able to use the additional commands that package has defined.
- Over 100,000 publically listed packages famously including:
  - ▶ numpy
  - scikit-learn
  - pandas

# Python Three Ways

## What is Anaconda?

- Anaconda is an "installation" of Python that includes:
  - package management
  - environment management
  - python distribution
- Anaconda pre-installs over 100 packages

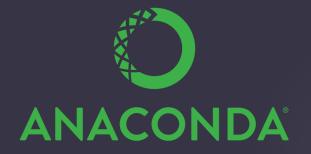

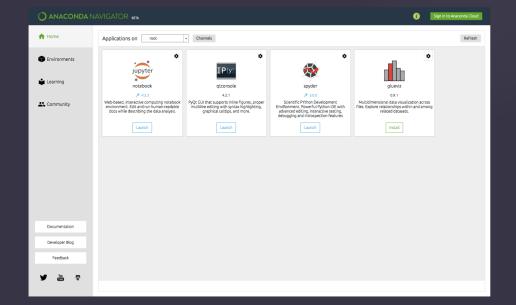

## Three Major Ways to Use Python

- 1. Command Line
- 2. "IDE"
- 3. Notebook

# 1. "Command Line" Python

#### A. Run an interactive session in a Unix shell

- 1. In Terminal (Mac) or Powershell (PC):
  - 1. type "python"
  - 2. type "2+2"
- 2. In qtconsole (Anaconda Navigator): [do nothing, it']
  - try typing "2+2"
- B. Run a script (file)
  - 1. In Terminal (Mac) or Powershell (PC): type "python file.py"
  - 2. In qtconsole (Anaconda Navigator): type "%load file.py"

# 2. Python in IDEs

► IDE ("integrated development environment")

- Spyder (provided in Anaconda)
- PyCharm (my fav!)
- Xcode (Macs)

▶ Write code (esp. multiple files) and easily execute within the IDE.

Activity: Write a "helloworld" program in Spyder. Execute in both Spyder and Terminal/Powershell.

### 3. Python Notebooks

- web-based "interactive computational environment"
- very visual, very cool
- segmented into small cells of executable code

#### **IPython** Interactive Computing

#### Packages

▶ Several ways to install packages. It's more complicated than R :-/

#### Command line:

- conda install package
- ▶ pip install package

#### Anaconda Navigator:

- Under the "environments" tab look at "not installed" packages and choose which ones to install.
- ▶ Follow the instructions provided in the package documentation.

# Hands-on Demo

#### Hands-on Demo

Open Anaconda Navigator. Open the Jupyter Notebook.

- ► Navigate to "handypy.ipynb" and open.
- ► Topics to be covered:
  - ▶ integers, floats, and strings
  - ► lists
  - ▶ for and while loops
  - conditionals
  - ► functions
  - reading and writing csv files

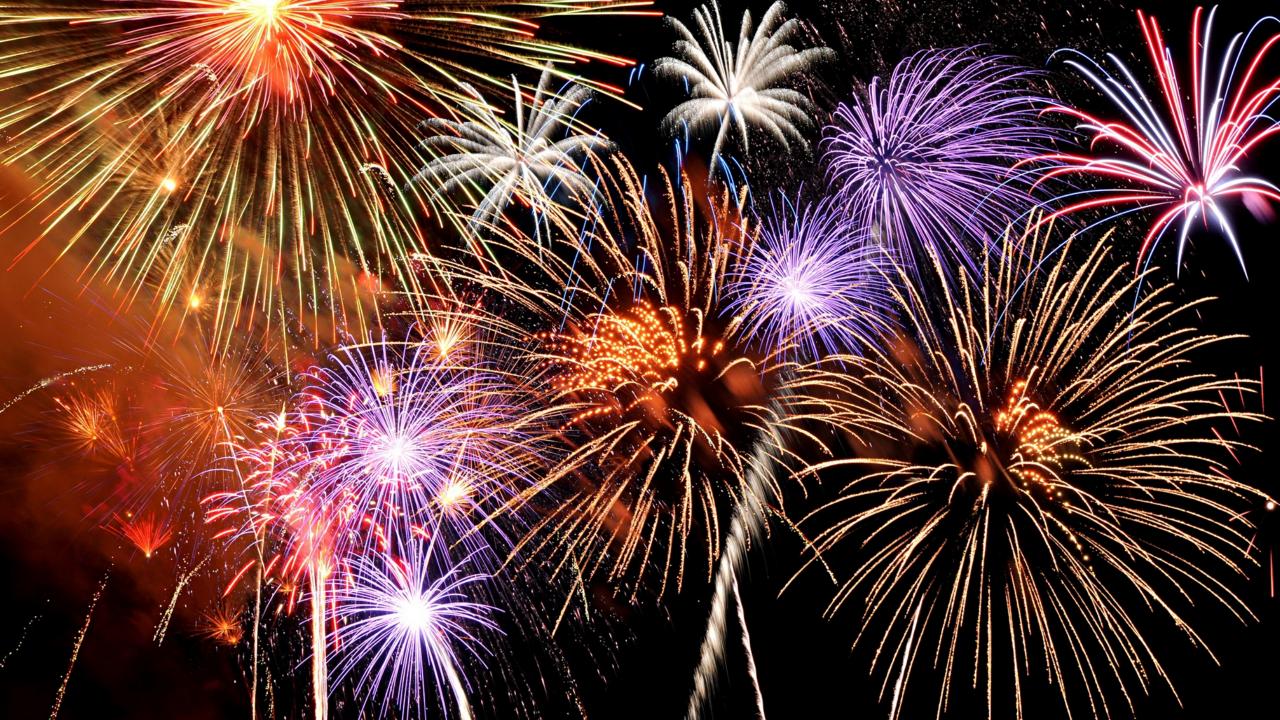